**E460**

# **K7M-RM Slot A Motherboard**

### **Motherboard Settings**

This section explains in detail how to change your motherboard's function settings through the use of switches and/or jumpers.

**WARNING!** Computer motherboards and expansion cards contain very delicate Integrated Circuit (IC) chips. To protect them against damage from static electricity, you should follow some precautions whenever you work on your computer.

- 1. Unplug your computer when working on the inside.
- 2. Use a grounded wrist strap before handling computer components. If you do not have one, touch both of your hands to a safely grounded object or to a metal object, such as the power supply case.
- 3. Hold components by the edges and try not to touch the IC chips, leads or connectors, or other components.
- 4. Place components on a grounded antistatic pad or on the bag that came with the component whenever the components are separated from the system.

#### **1) Vaux Setting (3VSBSLT)**

This jumper allows you to select the voltage supplied to add-in PCI cards that require Vaux power.

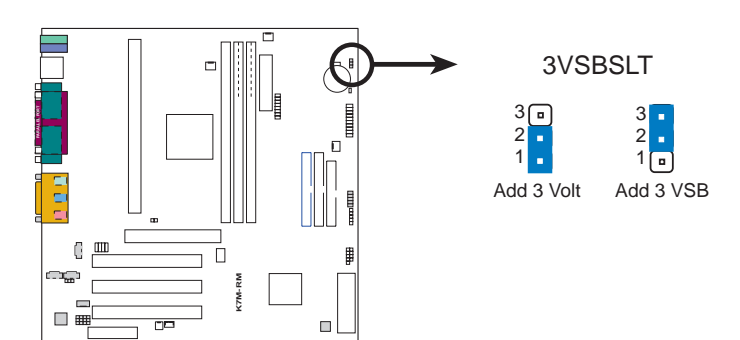

**K7M-RM PCI Vaux Selection**

## **K7M-RM Slot A Motherboard**

#### **2) Onboard Audio Setting (AUDIOCODEC)**

The onboard audio CODEC may be enabled or disabled using all of these jumpers. Disable the onboard audio CODEC if you are using an ISA or PCI audio card on any of the expansion slots or a primary AMR on the AMR slot. If using an ISA or PCI audio expansion card, **Onboard AC'97 Audio Controller** in **I/O Device Configuration** of the BIOS must also be disabled.

**NOTE:** This setting is available only on motherboards with the onboard audio option.

**MB SETTINGS** K7M-RM

MB.

**Setting AUDIOCODEC** Enable [1-2] [1-2] [1-2] [1-2] (default) Disable [2-3] [2-3] [2-3] [2-3]

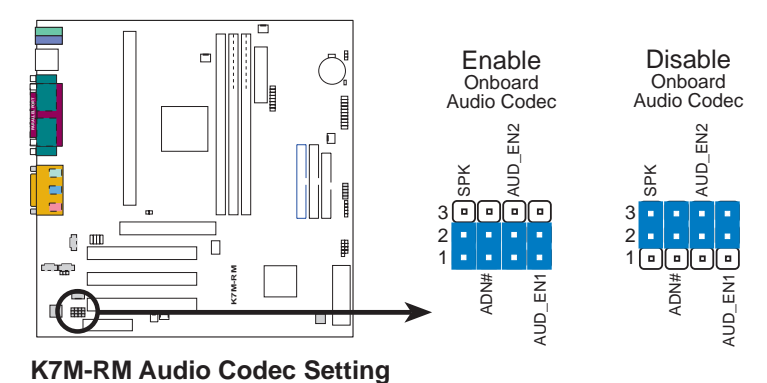

#### **3) Voltage Regulator Output Setting (VID1, VID2, VID3)**

This jumpers allow you to manually adjust the CPU core voltage. It is recommended to use **CPU Default** as the CPU core voltage. **CPU Default** means the Vcore is generated according to the CPU VID configuration. For each jumper setting, there are two voltage options, depending on the CPU used.

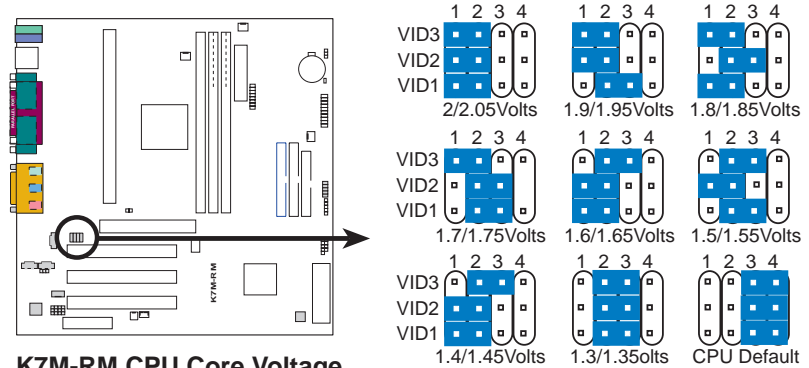

**K7M-RM CPU Core Voltage Selection**

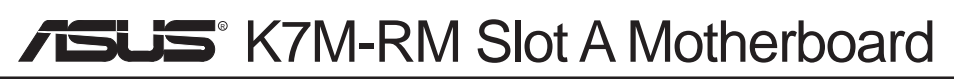

#### **4) CPU External Frequency Setting (DSW1)**

This option tells the clock generator what frequency to send to the CPU, SDRAM, and the chipset. This allows the selection of the CPU's *External* frequency. The CPU external frequency multiplied by the Frequency Multiple equals the CPU's *Internal* frequency (the advertised CPU speed). The CPU is running at the same speed as the SDRAM.

**NOTE:** The motherboard only supports PC100 (100MHz) DIMMs for system memory.

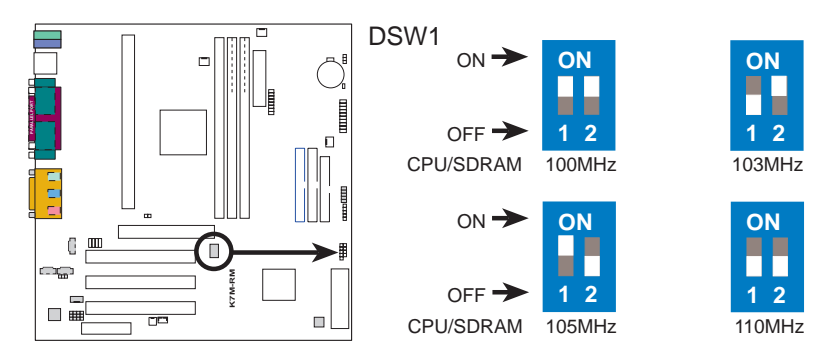

**K7M-RM CPU External Frequency Selection**

#### **5) 3.3V Power Source Setting (JP3001–JP3008)**

This jumper lets you select the onboard 3.3V from the motherboard if your ATX power supply does not have a 3.3V lead. Do not place jumper caps over these jumpers if your power supply does not have a 3.3V lead or you want the motherboard to supply the 3.3V power.

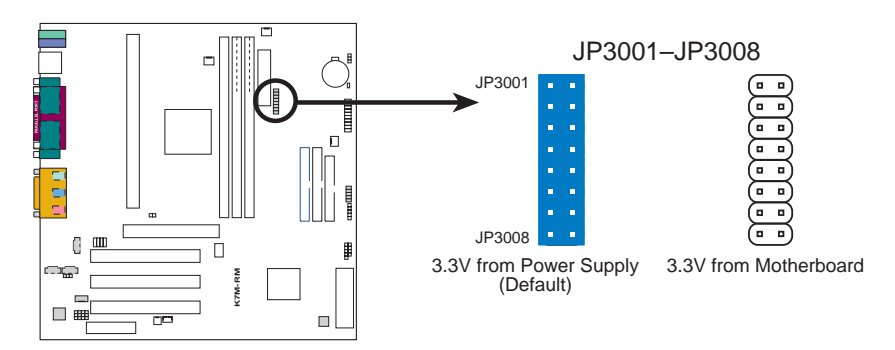

**K7M-RM 3.3V Power Source Setting**

**VIB SETTINGS MB SETTINGS** K7M-RM

## **K7M-RM Slot A Motherboard**

#### **6) CMOS Real Time Clock (RTC) RAM Setting (R181)**

If you forgot your system passwords (**Supervisor Password** and **User Password**, which may be set during BIOS Setup), you can clear the passwords by erasing the CMOS Real Time Clock (RTC) RAM. The RAM data containing the password information is powered by the onboard button cell battery. To erase the RTC RAM: (1) Unplug your computer, (2) remove the battery, (3) Short the solder points, (4) reinsert the battery, (5) Turn ON your computer, (6) Hold down the <Del> key during bootup and enter BIOS setup to reenter user preferences.

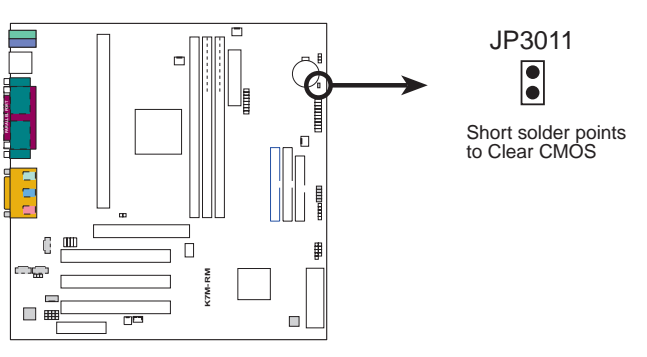

**K7M-RM Clear RTC RAM**

SPECIFICATIONS AND INFORMATION CONTAINED IN THIS MANUAL ARE FUR-NISHED FOR INFORMATIONAL USE ONLY, AND ARE SUBJECT TO CHANGE AT ANY TIME WITHOUT NOTICE, AND SHOULD NOT BE CONSTRUED AS A COMMIT-MENT BY ASUSTeK COMPUTER INC. (ASUS). ASUS ASSUMES NO RESPONSIBIL-ITY OR LIABILITY FOR ANY ERRORS OR INACCURACIES THAT MAY APPEAR IN THIS MANUAL, INCLUDING THE PRODUCTS AND SOFTWARE DESCRIBED IN IT.

**Copyright © 1999 ASUSTeK COMPUTER INC. All Rights Reserved.**